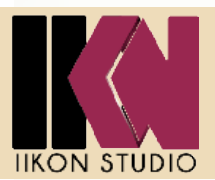

# **PARCOURS WEBDESIGN 42hrs**

Initiation

# O b i e c t if s :

Dans cette formation vous apprenez à utiliser le CMS (gestionnaire de contenus) le plus populaire de la toile : WordPress. Sans pré requis, quel que soit votre niveau l'utilisation de WordPress : construire et mettre à jour son site web

# **A l'issue de la formation PARCOURS WEBDESIGN vous serez capable de** :

- Créer votre site web et l'administrer

-Maîtriser les concepts et les pratiques fondamentaux de la retouche d'images mais aussi de projeter son utilisation vers la réalisation d'interfaces web séduisantes à l'aide de Photoshop et répondant ainsi aux critères techniques, éditoriaux et marketing de la communication web.

- À la fin de votre formation, vous aurez en main un design Web complété et prêt à l'utilisation.

**Contenus :** Voir programme joint

# **Les logiciels**

# WORDPRESS **21h** - 3 **jours** PHOTOSHOP **21h** - 3 **jours**

# MÉTHODES ET MOYENS PÉDAGOGIQUES :

1 poste par stagiaire, 6 stagiaires maximum Cours théoriques / présentation vidéoprojecteur Des ateliers thématiques seront organisés Des exercices pratiques et des cas concrets seront réalisés et adaptés au domaine professionnel Modalités de validation des acquis: Exercices pratique et QCM Un support de cours sera remis en fin de formation en fonction de la matière enseignée Une attestation de formation «NIV 1» sera remise à l'issue de la formation.

# LIEU DE FORMATION :

# **3 Rue Simon Cottrell - 97233 Schoelcher**

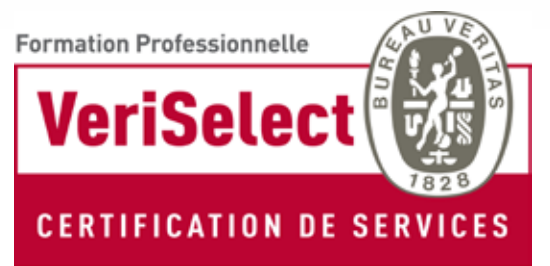

Bureau Veritas Certification / 92046 Paris-la-Défense Cedex

# **FORMATION iikon studio**

PARCOURS **WEBDESIGN** 

**WORDPRESS Niveau : Initiation 21h**

## PUBLIC VISÉ :

**La formation WordPress s'adresse à toute personne souhaitant s'initier à la création de sites Web et désirant être autonome dans la mise en place et la gestion d'un site WordPress.**

..........

# PRÉ REQUIS :

OBJECTIFS : Initiation au CMS WordPress Créer un site Web/Blog Gérer les contenus images/texte d'un site existant Utiliser les fonctions principales **Utilisation régulière d'un ordinateur et internet.**

Introduction au HTML et css Les normes du web

# PRÉSENTATION DE LA FORMATION

 Préambule Qu'est ce que WordPress ? Les différences entre .org et .com ? Fonctionnement de WordPress Préparer et organiser le contenu Formats conseillés Le nom de domaine

#### LANCEMENT DE WORDPRESS

 Pré-requis à l'installation d'un site web Installation 1 clic Installer WordPress chez un hébergeur Finalisation de l'installation

#### LE TABLEAU DE BORD DE WORDPRESS

**Découverte** La barre d'outils Les réglages de son site Ecrire des articles et des pages Différences entre articles et pages

# ECRIRE / MODIFIER SON PREMIER ARTICLE

L'éditeur visuel en détail Insérer un lien Les catégories et les étiquettes Publier des pages et les organiser Publications et autres fonctions Les révisions

# INSÉRER DES MÉDIAS

Insérer une image L'image à la une Les options avancées Les galeries d'images

 Ajouter des documents (pdf, docs…) Ajouter des vidéos et autres médias Insérer des mp3 Intégration de Facebook MODIFIER LA PRÉSENTATION Outil de personnalisation Modifier la page d'accueil et créer une page d'articles Découverte des widgets Utilisation du widget texte Gérer les menus Utilisation du widget menu Personnaliser twenty seventeen Changer de thème RAJOUTER DES FONCTIONNALITÉS AVEC LES **EXTENSIONS** Installer une extension Rajouter un formulaire de contact Gérer des événements Utiliser des shortcodes Insérer des tableaux Afficher la météo Traduction automatique avec Google Ajouter la notice obligatoire relative aux cookies UTILISER LA MEGA-EXTENSION JETPACK Présentation de letpack Utilisation des formulaires Les galeries d'images et carrousel Les widgets supplémentaires La fonction Widget visibility Associer son site avec les réseaux sociaux La fonction Portfolio RÉGLAGES DU SITE

PARCOURS WEBDESIGN

#### **ADOBE Photoshop Niveau : Initiation 21h**

# PUBLIC VISÉ :

**Tout public**

# PRÉ REQUIS :

**Avoir une bonne connaissance de l'interface Windows ou Macintosh.**

## Objectif:

Designer pour le web en utilisant les bases de photoshop Apprenez les techniques de travail dans Photoshop facilitant le travail de l'intégrateur Web

### NOTIONS FONDAMENTALES

 **La résolution Différence Pixel/Vectoriel La couleur et les modes de couleurs Les profils La logique des calques Les formats**

# L'INTERFACE DE PHOTOSHOP

 **Espace de travail : outils, palette et barre d'options**

 **Personnalisation des menus et raccourcis Réglages des préférences, disque de travail,** 

#### **etc.**

 **Règles, repères et magnétisme Rotation du plan de travail Zoom Dynamique Ouvertures Multiples de documents Historique**

#### LES IMAGES

**L'outil tranche Ouvrir et enregistrer des images Outils de recadrage améliorés Taille de l'image et taille de la zone de travail Recadrage photographique Reconstruction d'image (tampon, correcteur...)**

#### LES CALQUES

 **Gestion des calques Recherche et filtrage des calques Ajouter des effets aux calques**

LE DÉTOURAGE  **Outils de détourage : lasso, ellipse ... La baguette magique Outil séléction rapide Mémorisation des sélections Manipulations des sélections Améliorer le contenu des sélections Contour progressif Plages de couleurs**

## OPTIMISATION ET EXPORT

 **Export et optimisation pour l'impression Export et optimisation pour le web Export et optimisation pour Flash**

# PHOTOSHOP + DESIGN WEB

**Travailler efficacement avec Photoshop. Comprendre les techniques de création d'un design Web avec Photoshop. Créer des Wireframes avec Photoshop. Créer un design responsive avec Photoshop. Planifier le découpage d'une maquette Web. Monter les sections. Gérer les calques en pensant à l'intégrateur. Mettre en pratique les notions de design Web. Concevoir un design Web respectant les règles de mise en page fixes ou fluides. Créer une architecture de navigation et l'intégrer à votre design Web.**